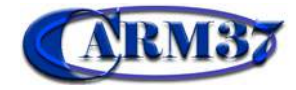

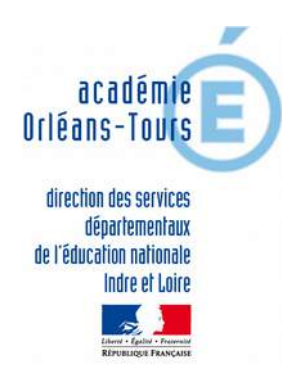

**Comment exporter les données « livréval » vers le LSU ?**

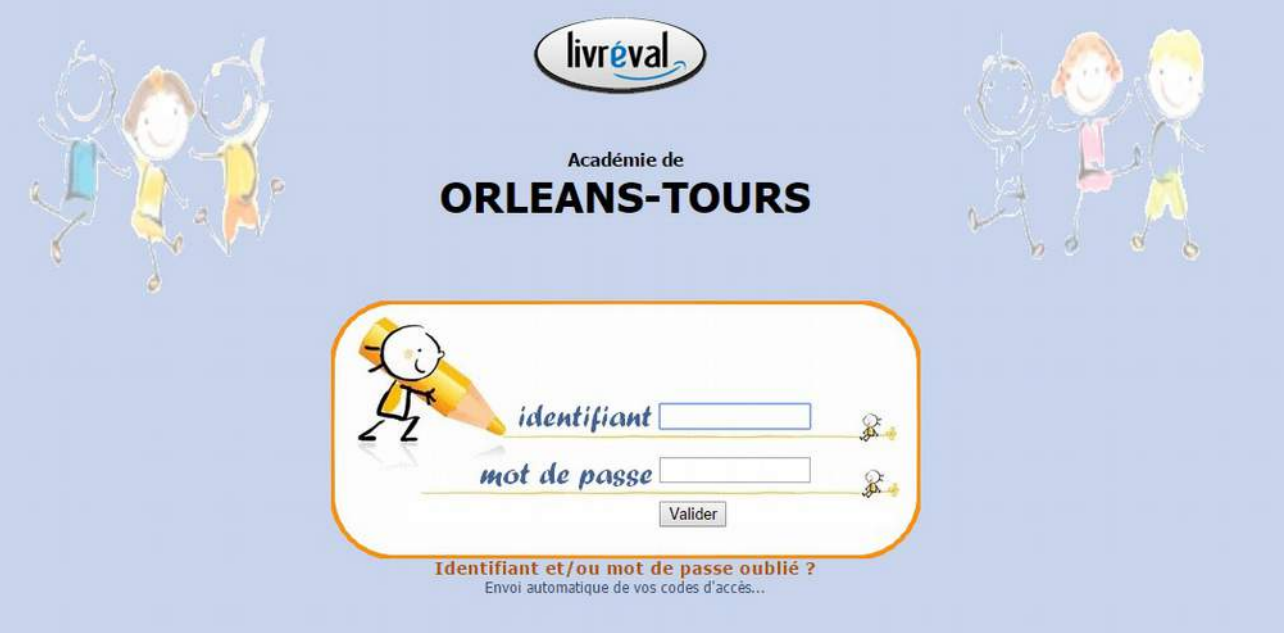

1. Se connecter

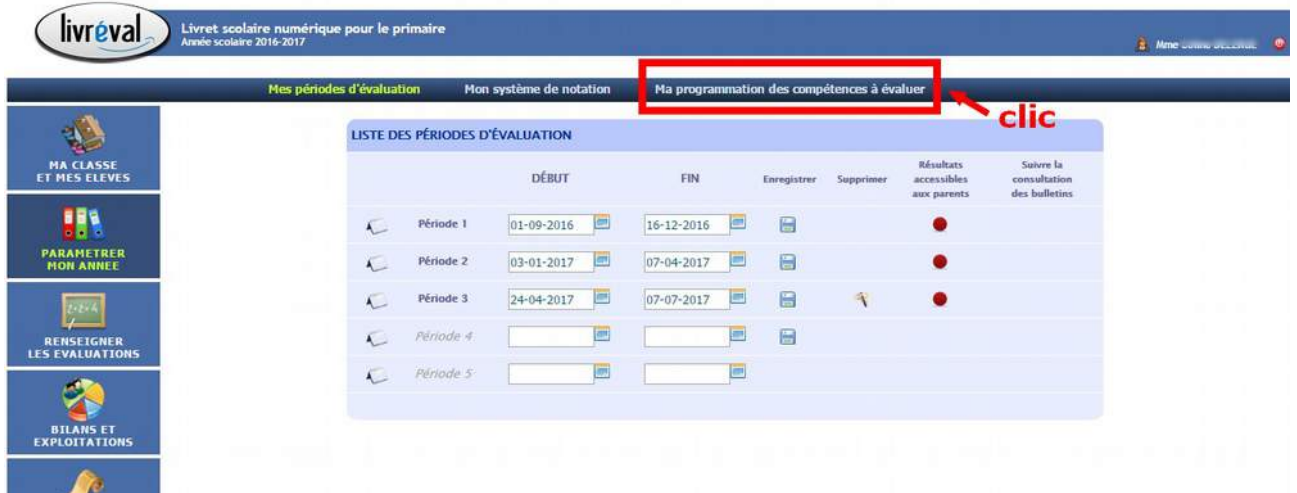

2. Clic sur « Paramétrer mon année » puis sur « Ma programmation des compétences à évaluer »

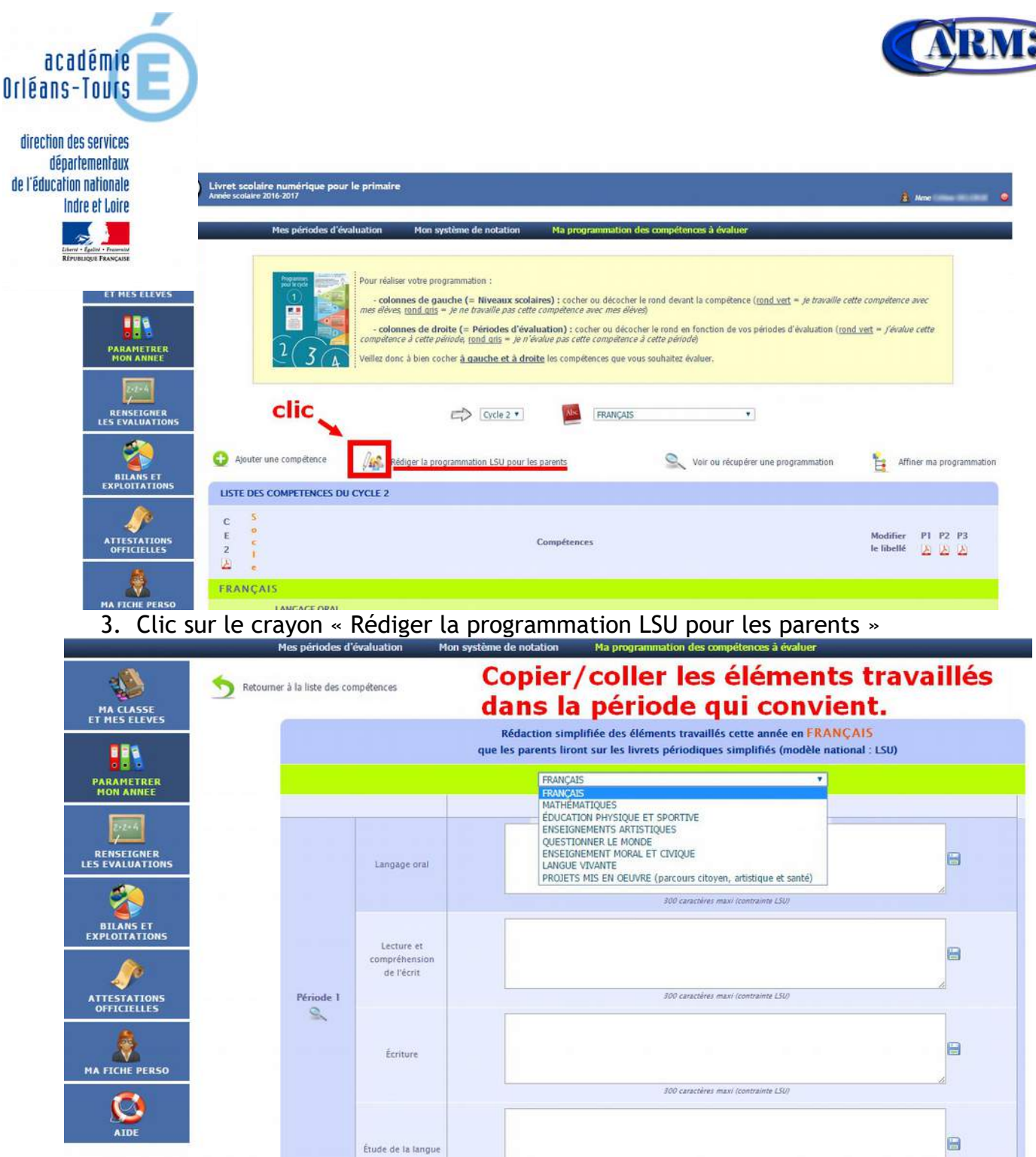

4. à partir des éléments « simplifiés » proposé par le LSU officiel, copier/coller ce qui a été travaillé dans livréval.

Lien vers les éléments « simplifiés » pour le cycle 2

 [Lien vers les éléments « simplifiées](http://www.ac-orleans-tours.fr/fileadmin/user_upload/carm37/applications_administratives/LSU/Matrice-LSU-cycle-3.pdf) » pour le cycle 3

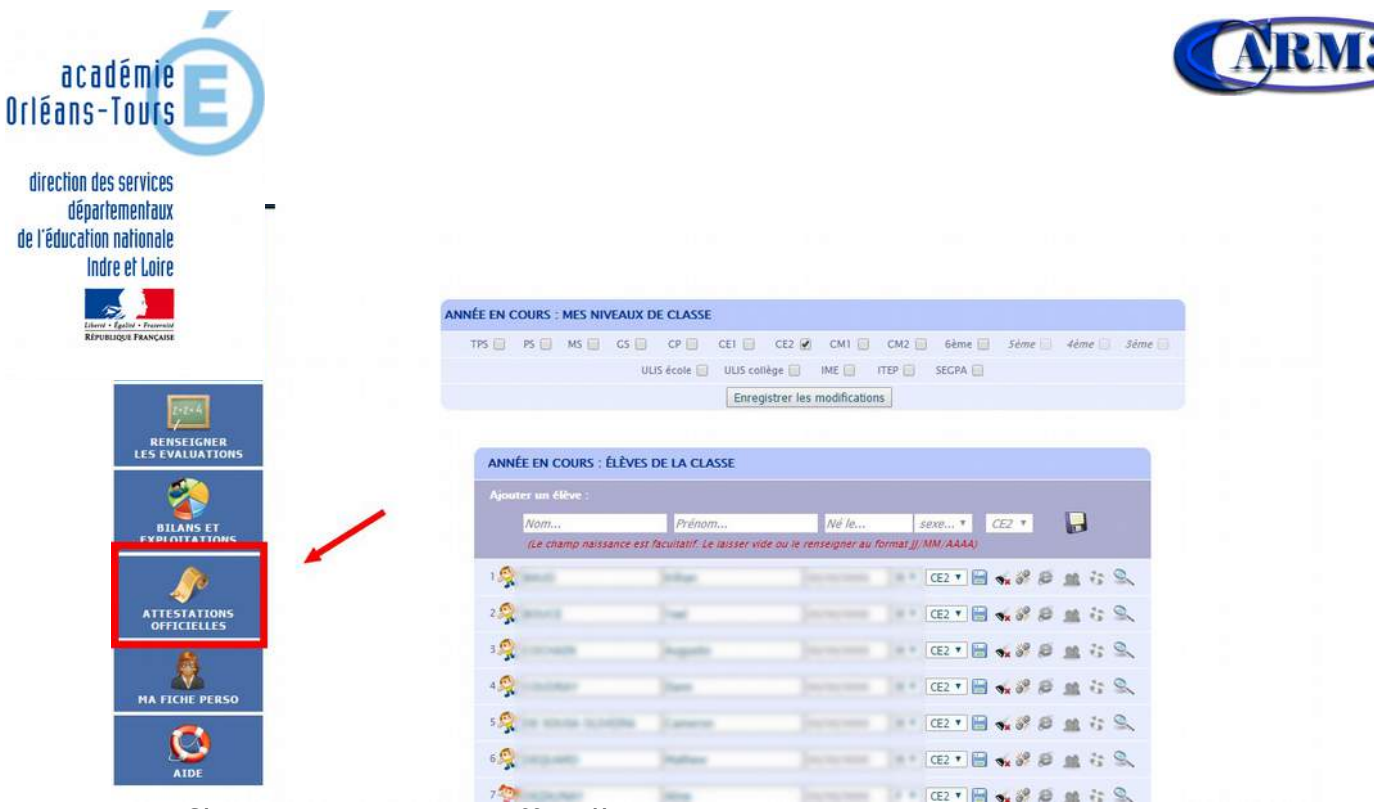

5. Clic sur »Attestations officielles »

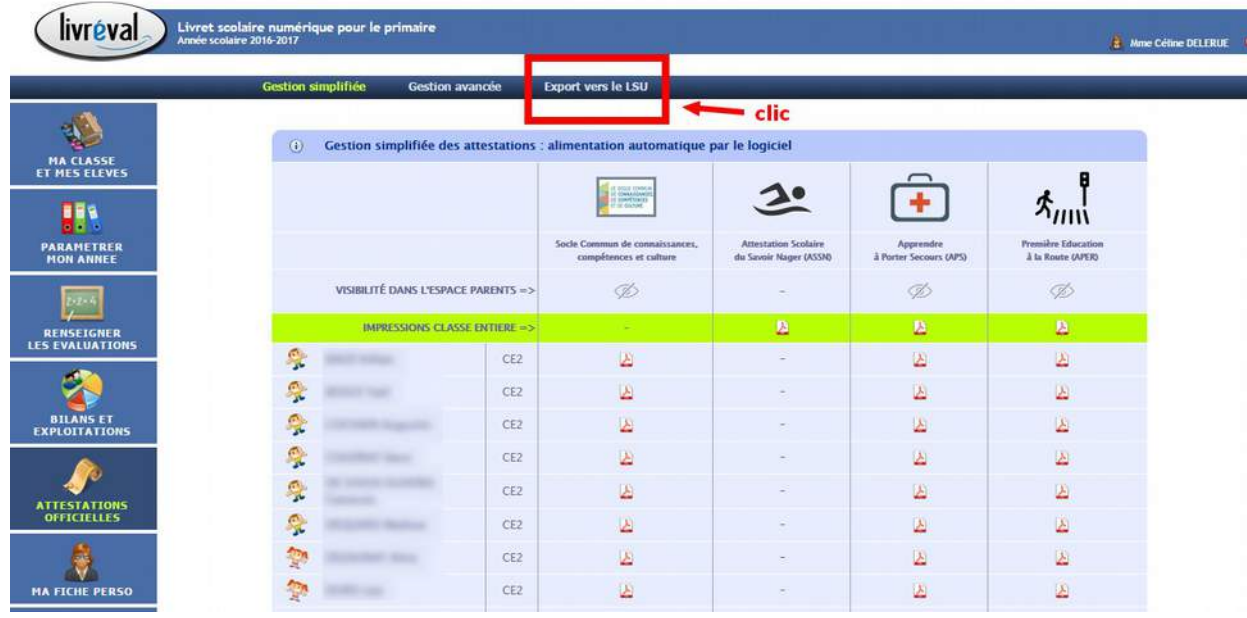

6. Clic sur « Export vers le LSU »

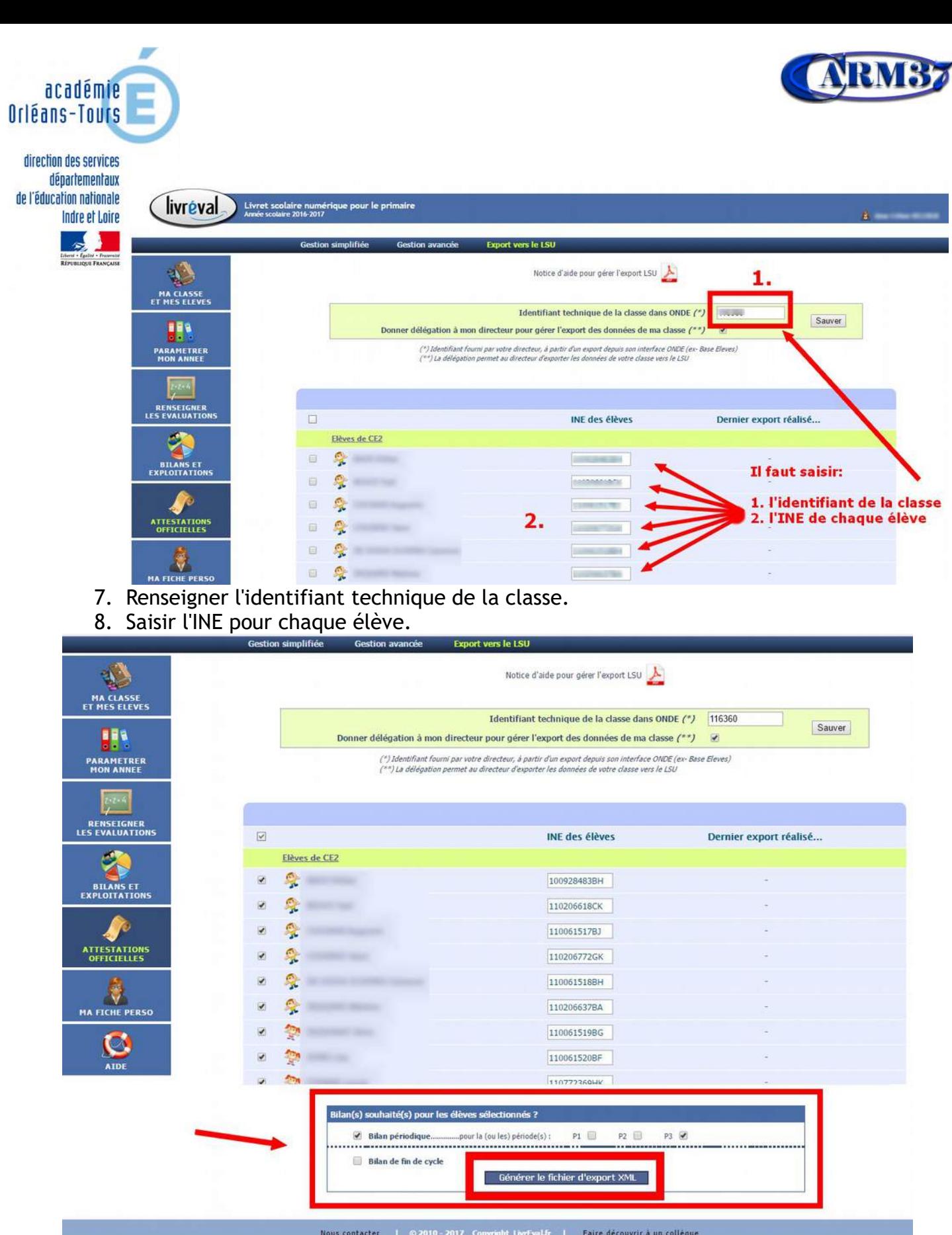

- 9. Choisir les élèves pour lesquels on veut un export de données (carré en haut pour tout sélectionner)
- 10. Choisir la période et clic sur le bouton « Générer le fichier d'export XML ». **ATTENTION : Appréciation générale obligatoire sans quoi l'export ne pourra s'effectuer.**